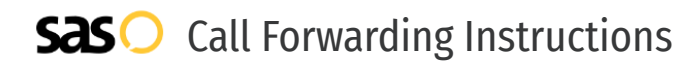

# Microsoft Teams **Call Forwarding.** Everything You **Need to Know.**

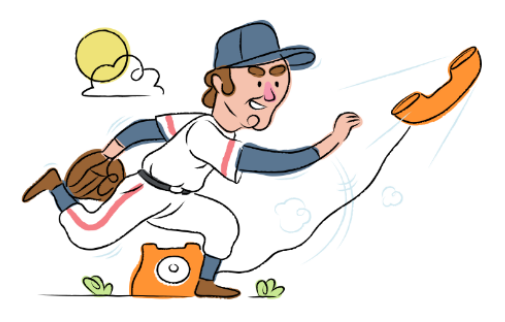

## **How do I turn on call forwarding with Microsoft Teams?**

How To Activate Immediate Call Forwarding:

- 1. Within your Microsoft Teams account, select Settings and More.
- 2. Select Settings, then Calls.
- 3. Under Call answering rules, choose Forward my calls, and then select New Number or Contact.
- 4. Type the 10-digit phone number you want to forward to
- 5. Click Save.

## **How do I turn off call forwarding with Microsoft Teams?**

### How To Deactivate:

- 1. Within your Microsoft Teams account, select Settings and More.
- 2. Select Settings, then Calls.
- 3. Under Call answering rules, select Calls ring me.
- 4. Click Save.

#### **1. Get started**

Start by forwarding your calls to SAS.

#### **2. Check it**

Call your business from another phone to ensure you're forwarded.

#### **3. Have issues**

Call your forward number directly to check if the line is working, and try to forward your calls again.

#### **4. We're here**

Call 866-688-8912 or visit [www.specialtyansweringservice.net](http://www.specialtyansweringservice.net)

#### $\propto$ **Hello**

Call forwarding is how you get your businesses telephone calls to SAS

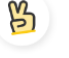

#### **Easy**

No installation necessary - call forwarding is probably already active on your line

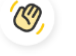

#### **Goodbye**

Cancel call forwarding when you're ready to answer your own calls again

# Microsoft Teams **Call Forwarding FAQs.**

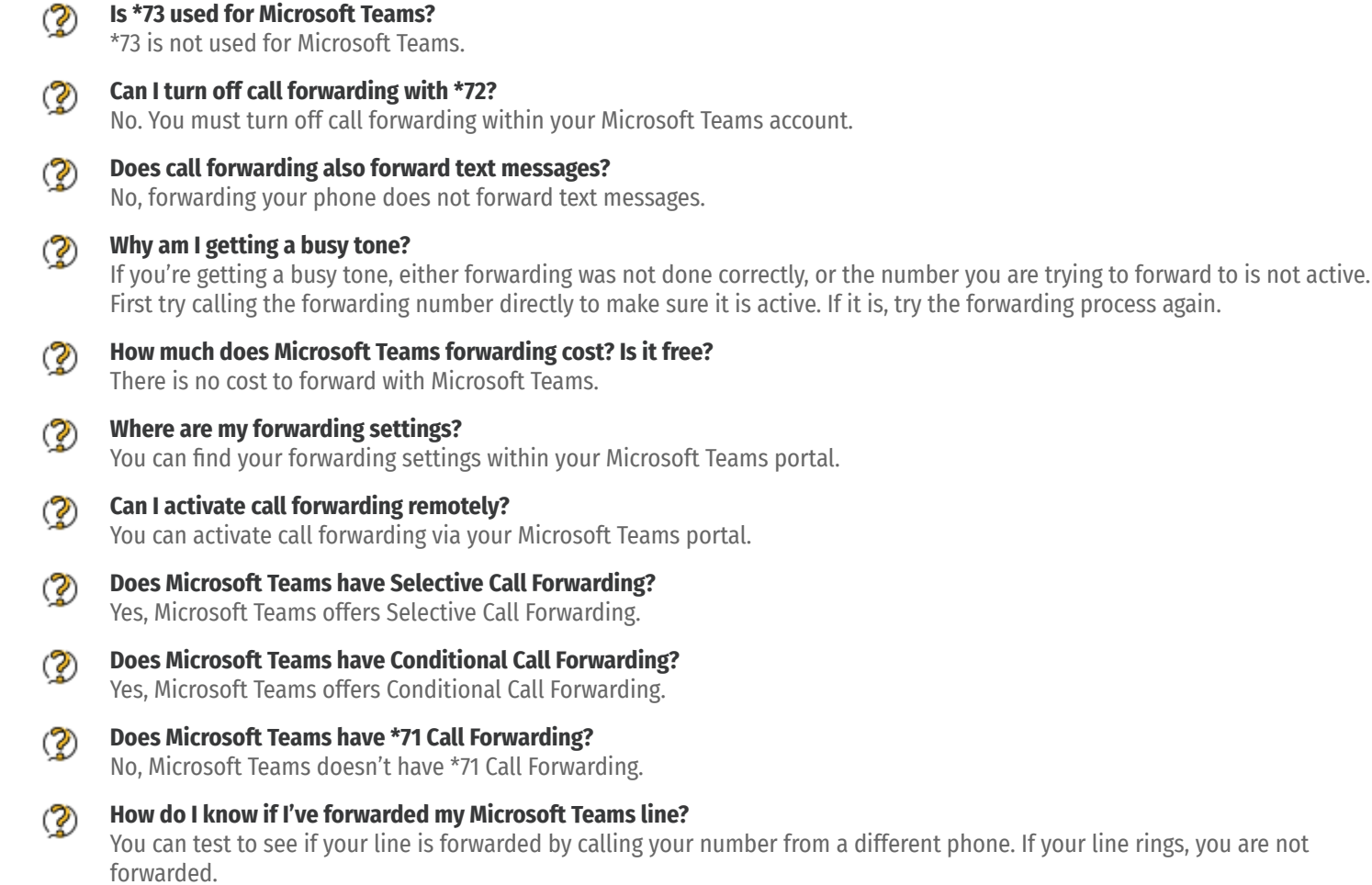

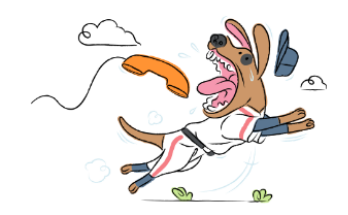